# 2024年度九州大学主催<br>文化体験と名門大学ビジットツアー<br>[シンガポールコース]<br>渡航期間:2024年9月2日(月)~9月5日(木) 2泊4日<br><sup>[海外留学に興味はあるけれど、5よ2不安…。]</sup><br>「<sup>西外留学に興味はあるけれど、5よ2不安…。」<br>『はまずは短期間、海外大学訪問を含む「五感で感じる本物の異文化体験」に<sub>8本</sub>か</sup>

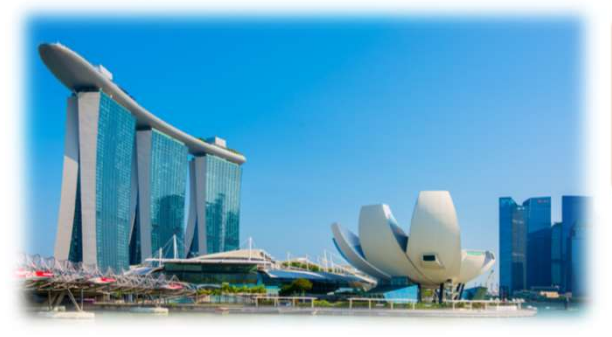

ニケーションを体験する現地大学のキャンパスツ インター インファー マルー文化エリア訪問 まで多様な文化が交錯するソウルでの体験を通じ ポールでの体験を通じ、今後の海外留学へのきっ て、今後の海外留学へのきっかけとしましょう。 かけとしましょう。

参加は認められません。 加は認められません。

# プログラム内容について

#### 【現地交流】(英語対応)

・大学キャンパス訪問(予定)

現地大学の学生スタッフによるキャンパスツアーや現在シンガポール に留学している九大生との現地交流を行う予定です。

#### 【文化体験】(日本語ガイド同行)

・マレー文化エリア訪問

- ・市内都市化エリア訪問、世界文化遺産「国立蘭園」見学
- ・複合文化施設「ジュエル・チャンギエアポート」見学 など 現地の歴史施設や最新スポットを通じ、異文化理解を深めます。 みず イントン すいしゃ ※マレー文化エリアイメージ

# プログラム詳細

- 
- 
- ■宿泊先 : Hotel Chancellor at Orchard/2名1室利用/朝食付き ■添乗員:同行無し (現地ガイド同行あり)
- ■対象学生: 九州大学の正規課程に在籍し、海外留学を検討中の学生
- 
- ※応募者多数の場合は先着順となります。
- ■旅行代金: 198,000円

#### (1名1室利用の場合の追加代金:30,000円)

【旅行代金に含まれるもの】 海外航空券代 (燃油サーチャージ・空港施設使用料・空港税 等含む)、宿泊費(2泊)、往路空港斡旋費用、現地往復空港送迎並びに全体行動時 の専用車・日本語ガイド費用、ガイドへのチップ代

【旅行代金に含まれないもの】 海外旅行保険料、パスポート取得にかかる費用など

「海外留学に興味はあるけれど、ちょっと不安・・・。」 では、まずは短期間、海外大学訪問を含む「五感で感 じる本物の異文化体験」に参加してみませんか? 少しでも海外留学に興味がある方へ、第一歩を踏み出 す絶好の機会です。

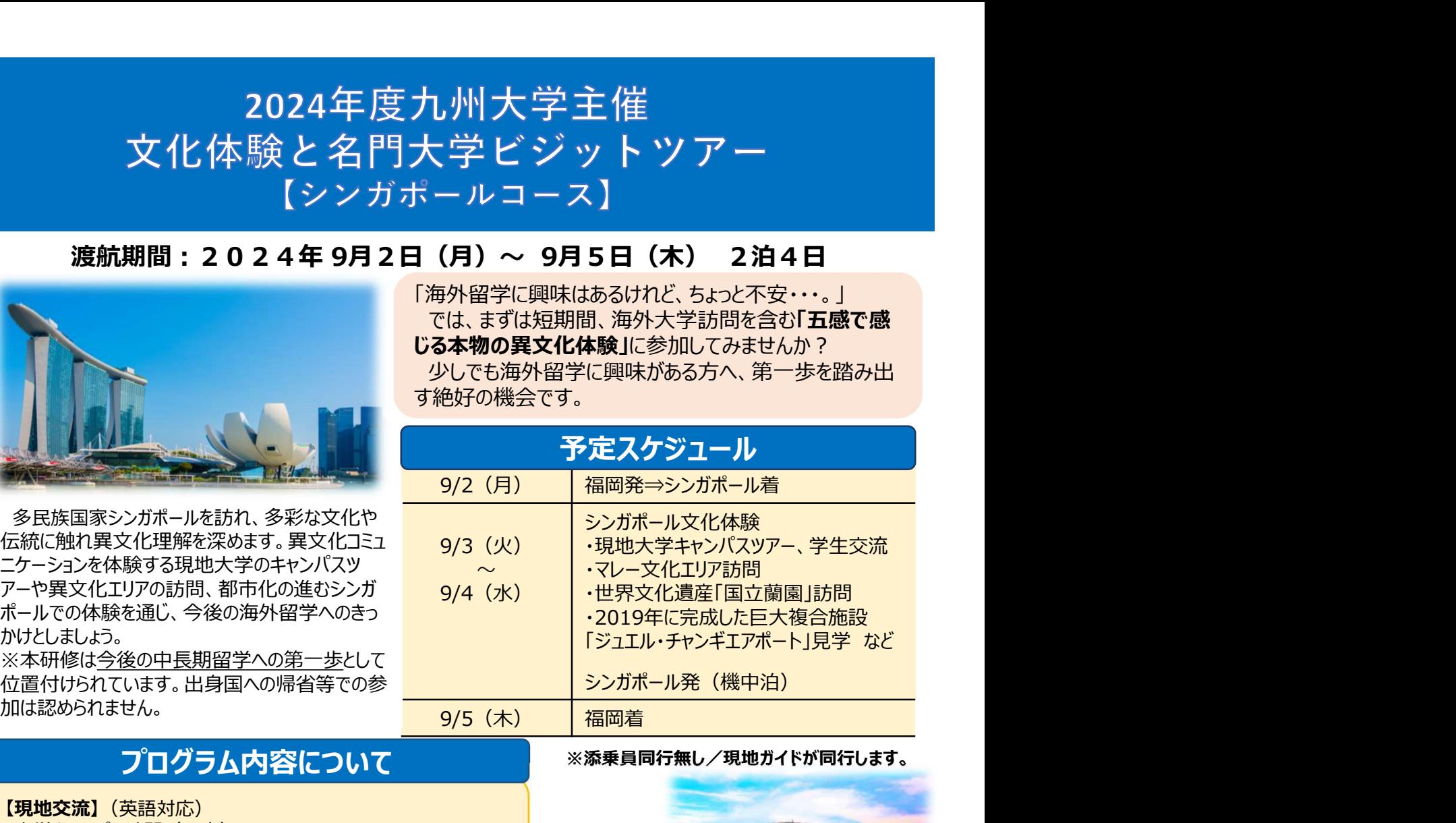

#### ※添乗員同行無し/現地ガイドが同行します。

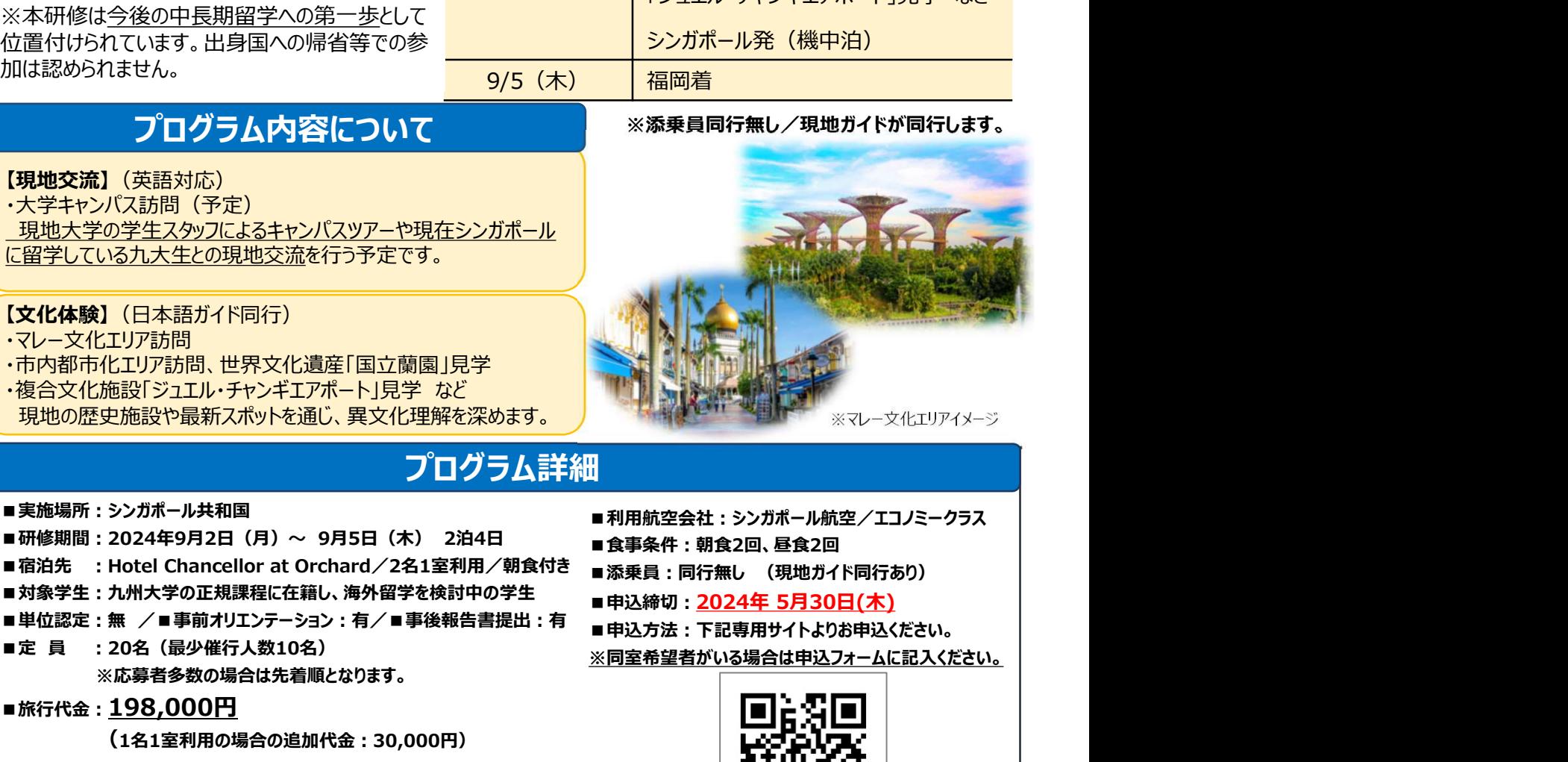

■実施場所:シンガポール共和国 ■利用航空会社:シンガポール航空/エコノミークラス │

- ■食事条件:朝食2回、昼食2回
- 
- ■申込締切: 2024年 5月30日(木)
- ■申込方法:下記専用サイトよりお申込ください。 ※同室希望者がいる場合は申込フォームに記入ください。

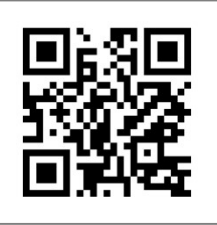

https://www.jtb-oa-sys.com

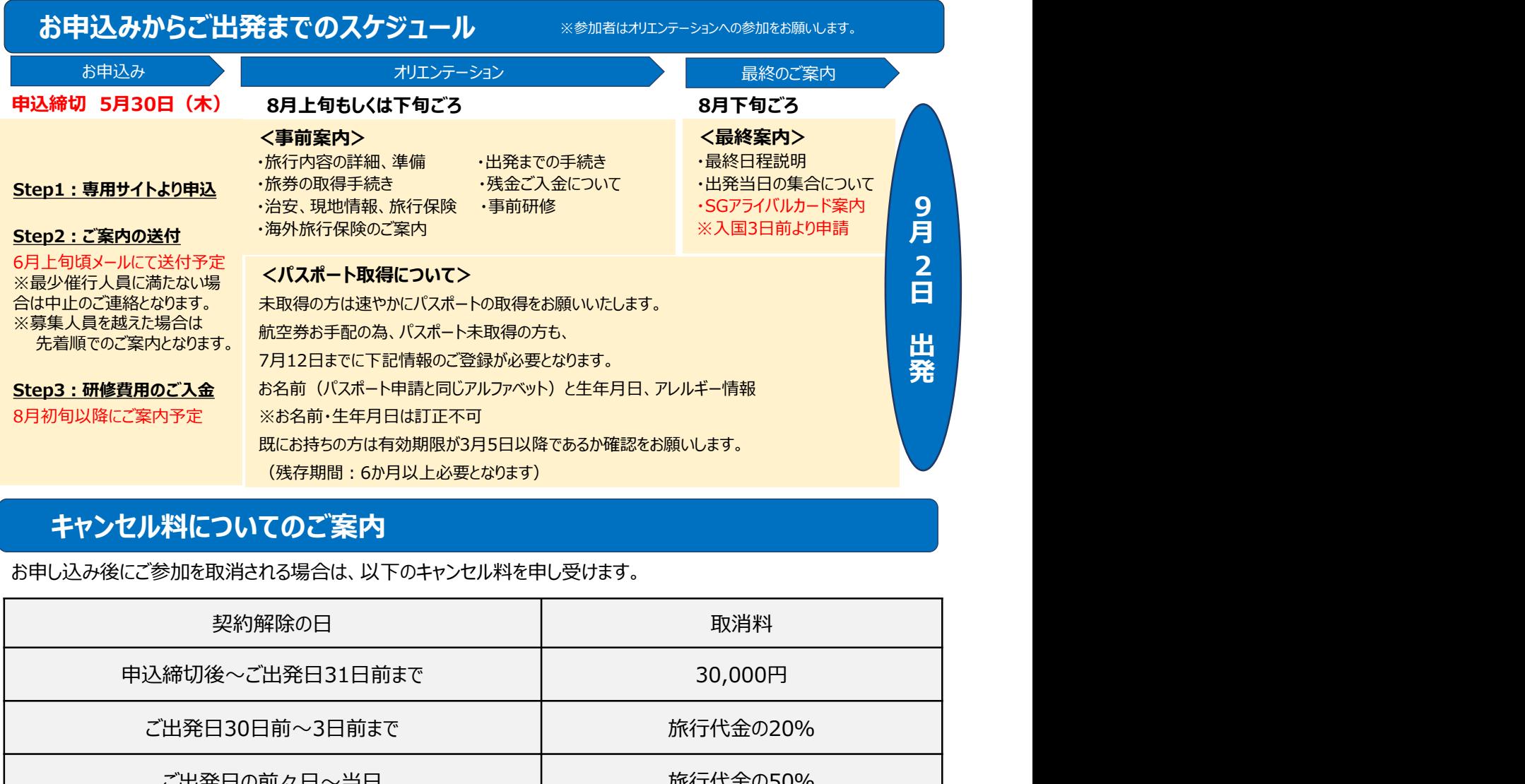

# キャンセル料についてのご案内

お申し込み後にご参加を取消される場合は、以下のキャンセル料を申し受けます。

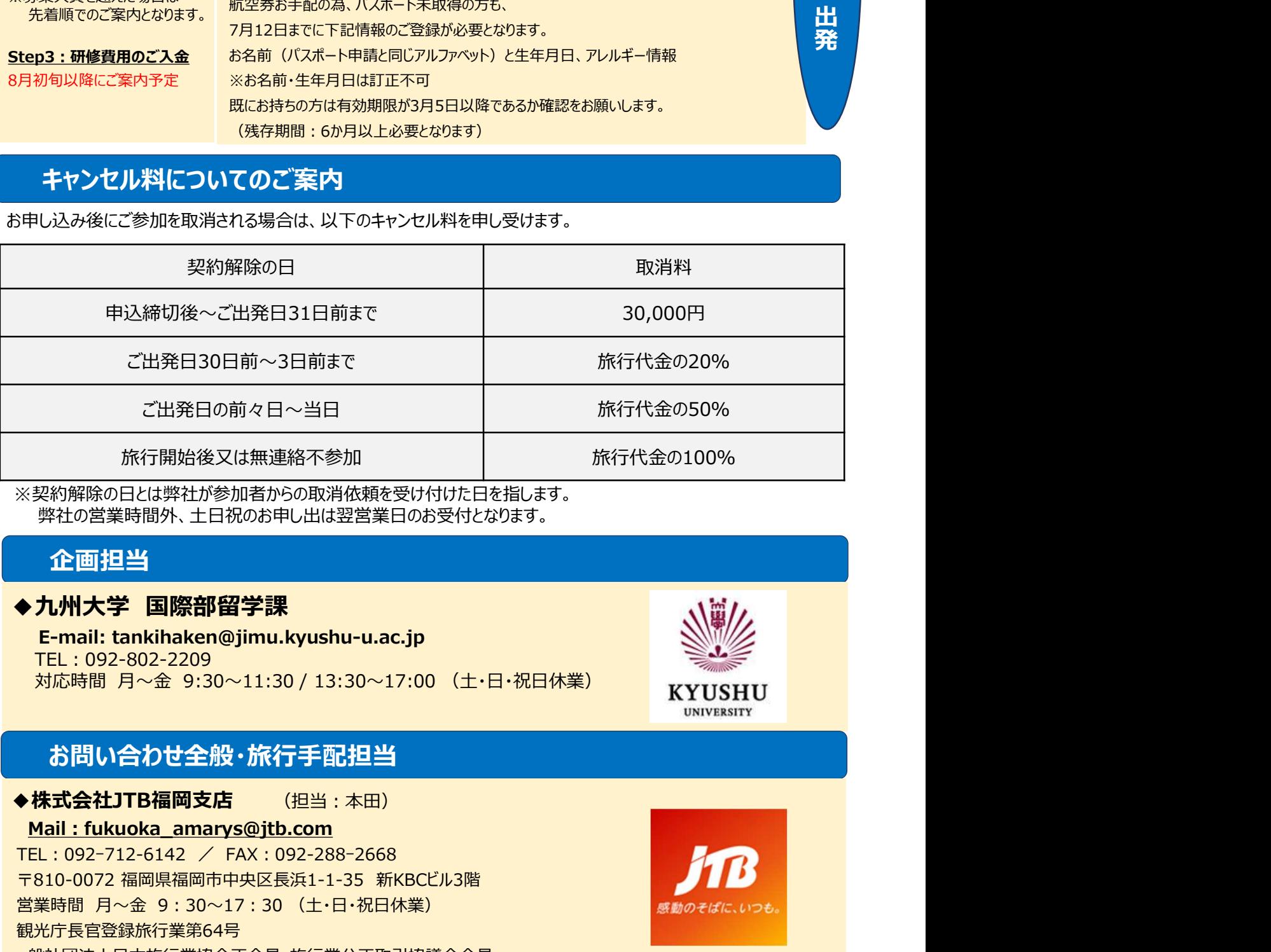

※契約解除の日とは弊社が参加者からの取消依頼を受け付けた日を指します。 弊社の営業時間外、土日祝のお申し出は翌営業日のお受付となります。

# 企画担当

### ◆九州大学 国際部留学課

E-mail: tankihaken@jimu.kyushu-u.ac.jp TEL:092-802-2209 対応時間 月~金 9:30~11:30 / 13:30~17:00 (土・日・祝日休業)

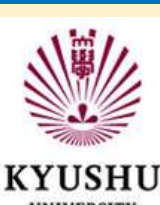

# お問い合わせ全般・旅行手配担当

◆株式会社JTB福岡支店 (担当:本田)

Mail: fukuoka\_amarys@jtb.com

※契約解除の日とは弊社が参加者からの取消依頼を受け付けた日を指します。<br>※契約解除の日とは弊社が参加者からの取消依頼を受け付けた日を指します。<br>弊社の営業時間外、土日祝のお申し出は翌営業日のお受付となります。<br>
<br>
企画 担当<br>
◆九州大学 国際部留学課<br>
F-mail: tankihaken@jimu.kyushu-u.ac.jp<br>
FEL: 092-802-2209<br>
対応時間 月~金 9:30~11:30 / 13:30~17 営業時間 月~金 9:30~17:30 (土・日・祝日休業) 観光庁長官登録旅行業第64号 一般社団法人日本旅行業協会正会員・旅行業公正取引協議会会員

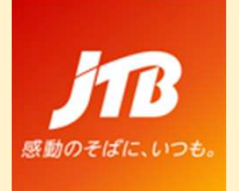

# **JTB申込WEBサイト ~ご利用に際してのガイドライン~**

この度は、JTB申込WEBサイトをご利用 いただきありがとうございます。

JTB申込WEBサイトは、お手持ちのパソ コンやスマートフォンから、インターネット経 由で渡航情報の入力や入力情報の確 認などができるWEBサイトです。

以下のURLまたはQRコードを読み取ってWEBサイトに アクセスしてください。

# **[https://www.jtb-oa-sys.com](https://www.jtb-oa-sys.com/)**

・JTB申込WEBサイトへアクセスする場合は、 Google Chrome、 Mozilla Firefox、 または Safariをご利用ください。

Internet Explorerはご利用できません。

お気に入りやブックマーク追加は、ログイン後

(下記2以降) のURLを登録してください。 ・メール受信設定(迷惑メール設定など)を行って いる場合、【@h.jtb.com】ドメインからメールを受 信できるように設定してください。

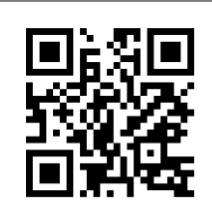

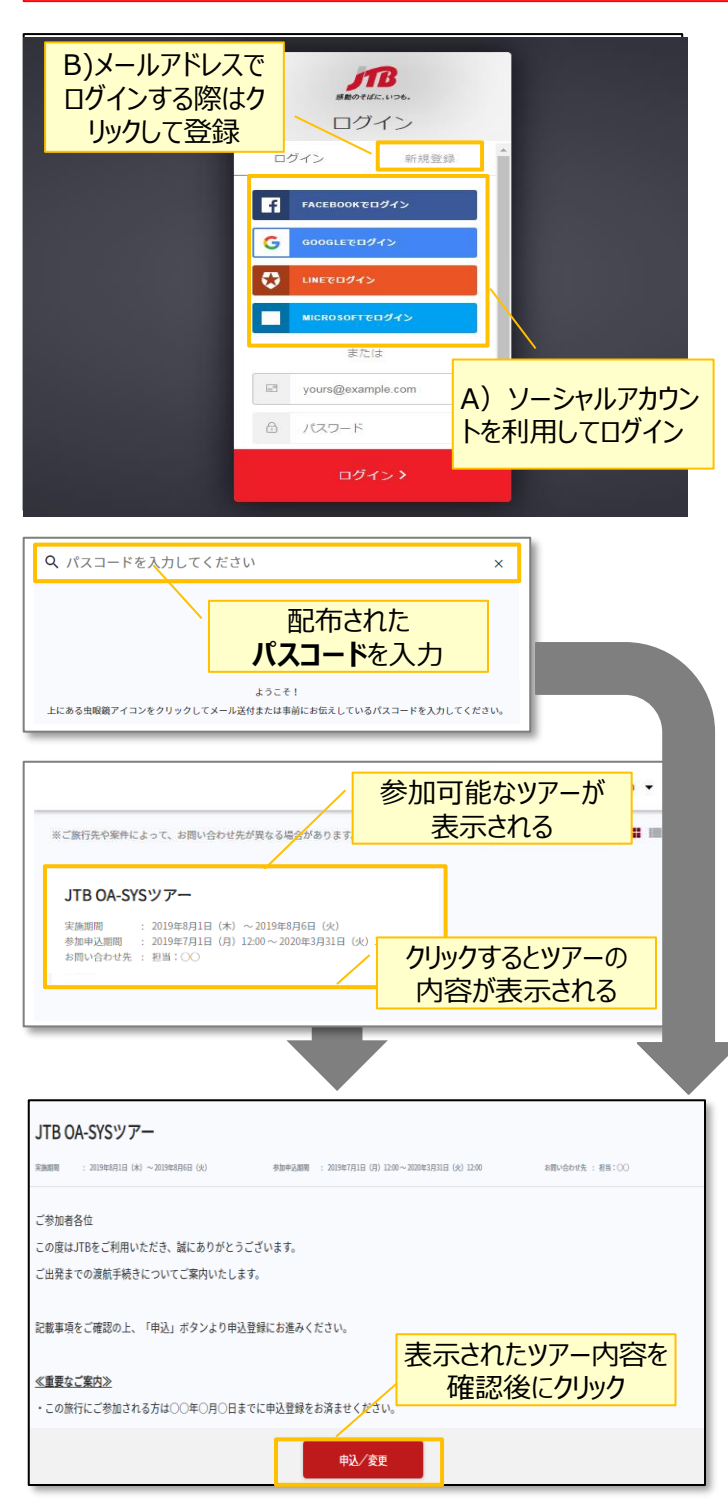

# **①申込WEBサイトへのアクセス**

上記のURLから申込WEBサイトにアクセスしてくださ い。

ログイン方法は下記2種類からお選びいただけます。

- A) Facebook、Google、LINE、Microsoftのアカウ ントを利用する方法
- B) メールアドレス・パスワードを新規に設定する方法

任意のメールアドレスとパスワード(英大文字、英 小文字、記号、数字のうち3つの条件を満たす、8 文字以上の組合せ)にて新規登録を押下します。 その後、入力したメールアドレスに本登録用のメール が届きますので「登録の確定」を押下してください。

# **②ツアーの検索**

ページ上部の入力欄にパスコードを入力し虫眼鏡 マーク または Enterキーを押していただくとツアー 内容が表示されます。

# パスコードは**iFy8UycVde**です。

※全て半角文字です。記号や英数、大文字小文 字など、間違いのないように入力してください。

# **③ツアー内容の詳細表示**

パスコードを入力後、お客様がご登録いただけるツ アーの出発日や予定等、ツアーの内容が表示され ます。必ずご確認ください。

初回のパスコード入力後はTOPページに表示された ツアーを選択するだけでツアー内容が表示されます。

ページ下部の「申込」ボタンをクリックすると、ツアーに 必要なお客様の情報登録画面に移動します。

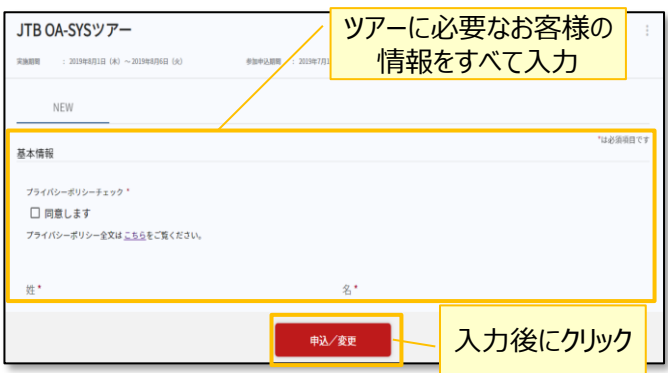

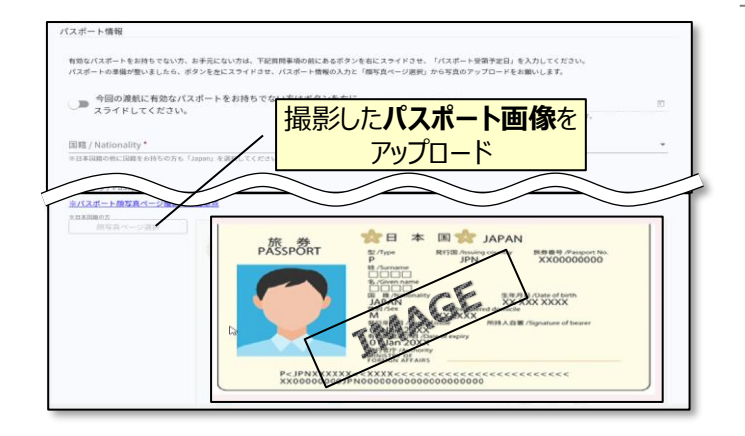

# **④ツアーに必要なお客様の情報登録**

姓名、住所などツアーの手続きに必要な、お客様の 情報を入力します。

必要な情報を登録し、ページ下部の「申込」ボタン をクリックすると、登録が完了します。

※メールアドレスの入力が必須のため、お持ちでない方は別 途取得をお願いします。

登録完了後も、一定期間内は登録内容の変更が 可能です。変更する場合は、変更箇所を修正し、 再度「申込」ボタンをクリックしてください。

また、登録後に右上に表示される「同行者登録は こちら」から、ご家族・ご友人等の同行者を登録する ことができます。

### **⑤パスポート情報の登録**

海外への渡航にはパスポート情報の登録が必要で す。パスポートの記載内容を入力後、スマートフォン 等で撮影した顔写真ページ画像をアップロードしてく ださい。

- ※ 顔写真ページを撮影する際には、光の反射や手ブレ、撮影方向 が正しいかなどにご注意ください。
- ※ ファイルサイズは4MBまでしか登録いただけません。
- ※ 以下の拡張子でご登録をお願い致します。 JPEG・PNG・BMP

【WEB操作に関するお問合せ】 JTB申込Webサイト 操作サポートデスク(日本語対応のみ) TEL:050-3503-1269 営業日・時間:平日10:00~18:00/休業日:土日祝、年末年始(12/30~1/3)

【旅行全般に関するお問い合わせ】 株式会社JTB福岡支店 (担当:本田) Mail: fukuoka\_amarys@jtb.com TEL:092ー712-6142 / FAX:092-288ー2668 営業時間 月~金 9:30~17:30 (土・日・祝日休業)